# **Una aplicación didáctica para el diseño y simulación de redes de colas**

Vicente Santonia, Xavier Molero, Miguel Caballer

Departament d'Informàtica de Sistemes i Computadors Universitat Politècnica de València Camí de Vera, s/n. 46022 València e-mail:  $\{visan | xmolero\}$ @disca.upv.es

#### **5.s43.n**

El programa WinNet 3.0 es una herramienta didáctica para el diseño de redes de colas y su simulación. Permite diseñar de una forma sencilla y rápida redes de colas cerradas, abiertas y mixtas; monoclase o multiclase. La red diseñada puede ser analizada mediante simulación. También permite traducir el diseño gráfico al lenguaje de especificación de modelos ^NAP2. De esta forma WinNet puede utilizarse como entrada gráfica para QNAP2, el cual implementa múltiples algoritmos de resolución analítica de redes de colas, así como potentes mecanismos de simulación.

### 1. Introducción

Las asignaturas relacionadas con la evaluación de prestaciones de los sistemas informáticos tienen en la teoría de colas una de sus herramientas fundamentales. El funcionamiento de diversos sistemas informáticos desde el punto de vista de sus prestaciones puede ser modelado adecuadamente mediante redes de colas abiertas, cerrada o mixtas [1]. Existen diversos algoritmos que permiten resolver analíticamente estos modelos [2]. Es más, cuando la red no tiene solución analítica, esta técnica de modelado puede servir de base para la construcción de modelos de simulación. Sin embargo, la especificación de una red de colas es un proceso complejo, ya que deben definirse múltiples variables de entrada: caracterización del proceso de llegadas, distribución de los tiempos de servicio, probabilidades de encaminamiento, políticas de planificación de las colas, etc. Para facilitar esta parte del proceso de modelado se ha

desarrollado la herramienta WinNet que funciona bajo el entorno Windows. Mediante una sencilla interfaz gráfica, el usuario dibuja la red de colas y, posteriormente, de forma asistida, va introduciendo los parámetros de cada una de las estaciones. A partir de este diseño, WinNet permite obtener una descripción del modelo en el formato ^NAP2 [3]. Posteriormente puede utilizarse QNAP2 para la resolución analítica o la simulación de la red de colas. Con el fin de hacer de WinNet una herramienta más útil desde el punto de vista educativo, el programa incorpora un simulador con el cual se puede obtener índices de prestaciones de una forma rápida. De esta forma los alumnos pueden evaluar el impacto sobre la prestaciones de diversas alternativas de diseño o ajustes sobre la configuración de un sistema.

## **2. Descripción del programa**

La Figura 1 muestra las partes principales que componen el entorno gráfico de WinNet 3.0

Mediante la barra de herramientas se accede fácilmente a las tareas más comunes de la aplicación: crear un nuevo documento, imprimir el documento actual, dibujar una estación de servicio, interconectar dos estaciones, aumentar o disminuir el nivel de zoom, etc.

La barra de estado aparece en la parte inferior de la ventana de WinNet. En ella se describen las acciones que realizan los elementos de menú mientras se usan las teclas de flecha para desplazarse por los menús.

El área de dibujo es donde se representa gráficamente la red de colas. WinNet es una aplicación multidocumento, es decir, permite tener abiertos

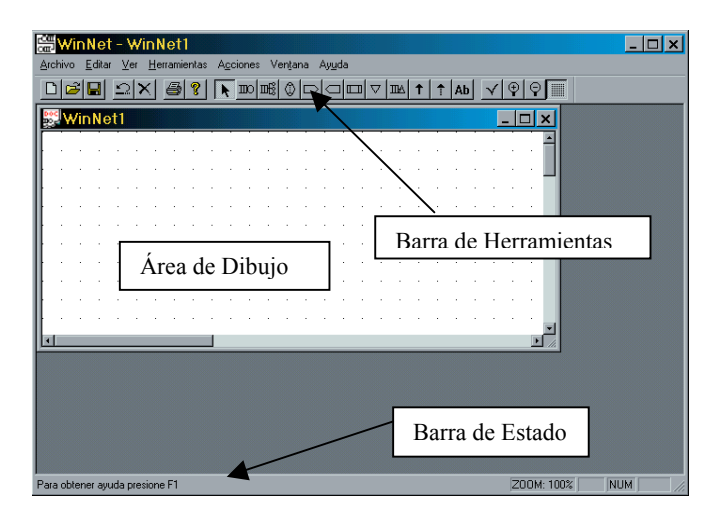

Figura 1: Aspecto general de la aplicación Winnet

varios documentos a la vez, y trabajar con ellos de forma independiente.

# **3.** Tipos de estaciones

La red de colas estará formada por un conjunto de estaciones elegidas de entre los tipos siguientes:

*Servidor simple*: Es una estación de servicio con un único servidor. Las estaciones de este tipo requieren diversos parámetros. A continuación se mencionan los más importantes. La política de planificación indica cómo se elige el siguiente cliente que entrará en el servidor de entre los que están esperando en cola, cuando el servidor queda libre. Puede ser una de las siguientes: FIFO, LIFO, PS, ^UANTUM o PRIOR. Para cada clase de trabajos que atiende esta estación se especifica el número inicial de clientes en la estación y la distribución del tiempo de servicio. La aplicación ofrece la posibilidad de elegir entre seis distribuciones diferentes: exponencial, hiperexponencial, Erlang, determinista, uniforme entera y uniforme real. Dependiendo de la distribución elegida, la definición del tiempo de servicio deberá completarse especificando uno o dos parámetros adicionales (por ejemplo, valor medio y coeficiente de variación). Para cada clase se debe indicar, además, las probabilidades de encaminamiento que indican las rutas que siguen los clientes dentro de la red. Para que, en todo

momento, la información de encaminamiento sea compatible con la topología de la red dibujada, sólo se permitirá utilizar como estaciones destino aquéllas con las que la estación actual está enlazada.

- Servidor múltiple. Modela un recurso del cual existen múltiples copias idénticas. Requiere los mismos parámetros que el anterior más el número de servidores.
- Servidor infinito. Modela un recurso del cual existen suficientes copias para que nunca se formen colas de clientes en espera de utilizarlo, o bien, un recurso que por sus características, puede ser compartido simultáneamente por un número ilimitado de clientes. Este tipo de estaciones también recibe el nombre de  $e$ *stación tipo retardo*. Requiere los mismos parámetros que un servidor simple, salvo que en este caso la política de planificación de la cola no es aplicable.
- *Fuente*. Modela un punto de entrada de clientes en la red de colas. Sólo hay que especificar la distribución del tiempo entre llegadas y las probabilidades de encaminamiento.
- Sumidero. Modela un punto de salida la red de colas.
- *6"25#)'*. Junto con los semáforos, permite modelar la compartición simultánea de recursos. También se usa para modelar la exclusión mutua. Debe indicarse el número de copias del recurso disponibles.
- Semáforos. Modelan la solicitud y liberación de los recursos modelados según la estructura anterior.

# **4.** Diseño de una red sencilla

Como ejemplo del uso de WinNet, en esta sección mostraremos la secuencia de pasos a seguir para crear una red sencilla. Se trata de una red cerrada monoclase formada por cuatro estaciones: los terminales, la CPU, y dos discos. El resultado final que obtendremos es el que se muestra en la Figura 2.

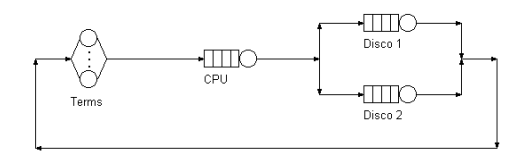

Figura 2. Red de colas ejemplo.

En primer lugar dibujaremos las estaciones. Empezamos por los terminales. Éstos se pueden modelar mediante una estación del tipo *Servidor Infinito*, por lo que debemos escoger ese tipo de estación en la barra de herramientas. Una vez elegido lo situamos en la zona del área de dibujo.

Seguidamente incorporamos al diseño el resto de estaciones. Al ser todas del tipo *Servidor Simple*, elegimos este tipo en la barra de herramientas y pinchamos tres veces en la zona de dibujo para situar correctamente las tres estaciones restantes. Una vez hemos añadido todas las estaciones, le asignamos un nombre a cada una de ellas, los cual ayudará a la hora de enlazarlas. Para ello simplemente hay que hacer doble clic sobre cada estación y rellenar el campo nombre de su ventana de parámetros. La red en este momento se encuentra así:

|       |  |  |  |                                                                          |  |  |  |  | a series experience <b>in TTO</b> (                                                                                                    |  |
|-------|--|--|--|--------------------------------------------------------------------------|--|--|--|--|----------------------------------------------------------------------------------------------------|--|
|       |  |  |  |                                                                          |  |  |  |  |                                                                                                    |  |
|       |  |  |  |                                                                          |  |  |  |  | $\begin{picture}(180,10) \put(0,0){\vector(1,0){100}} \put(10,0){\vector(1,0){100}} \put(10,0){\vector(1,0){100}} \put(10,0){\vector(1,0){100}} \put(10,0){\vector(1,0){100}} \put(10,0){\vector(1,0){100}} \put(10,0){\vector(1,0){100}} \put(10,0){\vector(1,0){100}} \put(10,0){\vector(1,0){100}} \put(10,0){\vector(1,0){100}} \put(10,0){\vector(1,0){100}}$ |  |
|       |  |  |  |                                                                          |  |  |  |  |                                                                                                    |  |
| Terms |  |  |  |                                                                          |  |  |  |  | en andre de la característica (TTTO) :                                                                                                    |  |
|       |  |  |  |                                                                          |  |  |  |  | and the contract of the contract of the Contract Disco 2 to the                                                                                                    |  |
|       |  |  |  | the contract of the contract of the contract of the contract of the con- |  |  |  |  |                                                                                                    |  |

Figura 3. Colocación de las estaciones.

Ahora procedemos a crear los enlaces entre las estaciones. Para ello elegimos la opción *Enla-* *2"* de la barra de herramientas. Pinchamos en la estación de los terminales con el botón derecho del ratón, y después en la estación CPU, entonces aparecerá un enlace entre las dos estaciones. Después creamos los enlaces entre la CPU y los discos y, por último, cerramos la red uniendo los discos con los terminales. Para ello pinchamos en el Disco 1, en los puntos intermedios, y finalmente en los terminales. Para el Disco 2 no hace falta realizar todos los puntos intermedios, sólo tenemos que unir el Disco 2 con el primer punto en común con el enlace que viene del Disco 1. Automáticamente el enlace es finalizado por el programa hasta llegar a los terminales (ver Figura 4).

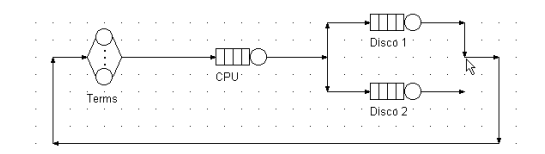

Figura 4. Enlaces entre estaciones.

Una vez realizados los enlaces ya podemos parametrizar las estaciones; para ello, hacemos doble clic sobre cada una de las estaciones y introducimos la información acerca de las distribuciones del tiempo de servicio, probabilidades de encaminamiento, políticas de planificación de la cola, etc.

La red de colas ya está diseñada. Para comprobar que no hayamos cometido ningún error vamos al menú *Acciones* y elegimos la opción *Chequear.* Si hemos seguido los pasos adecuadamente, aparecerá un mensaje indicando que la red es correcta. En caso contrario, aparecerá un listado con los errores cometidos.

Una vez revisada ya podemos obtener resultados, ya sea mediante la simulación o generando el archivo QNAP2 equivalente. Para generar el archivo QNAP2 debemos ir al menú *Acciones* y elegir la opción *Generar QNAP*, y elegir el archivo de destino. Con ese archivo podemos ejecutar la aplicación QNAP2 y generar los índices de prestaciones que deseemos. El archivo generado se muestra en la Figura 5.

WinNet también permite obtener resultados mediante simulación. Para ello, elegimos la opción *Simulación* del menú *Acciones*, introducimos el fichero de destino, y el tiempo de simulación. Una vez realizada la simulación aparece una ventana que muestra los índices de prestaciones

más importantes de las estaciones de la red (ver la Figura 6): utilización, longitud media de la cola, productividad, tiempo medio de espera en cola, tiempo medio de respuesta, etc.

El ejemplo que acabamos de presentar es intencionadamente sencillo. Se ha elegido para mostrar el proceso básico de modelado mediante WinNet. Sin embargo, la aplicación permite diseñar modelos mucho más complejos, que incluyan diversas clases de trabajos y redes mixtas (abiertas para unas clases y cerradas para otras).

```
/DECLARE/
    QUEUE Terms, CPU, Disco_1, Disco_2;
/STATION/
    NAME = Terms;TYPE = SERVER, INFINITE;
    INIT = 15;
    SERVICE = EXP(15.00);
TRANSIT = CPU, 1.00;
/STATION/
    NAME = CPU;TYPE = SERVER, SINGLE;
INIT = 0;
    SCHED = FIFO;
SERVICE = EXP(0.50);
    TRANSIT = Disco_1, 0.70, Disco_2, 0.30;
/STATION/
   NAME = Disco_1;TYPE = SERVER, SINGLE;
    INIT = 0;
SCHED = FIFO;
    SERVICE = EXP(2.00);
TRANSIT = Terms, 1.00;
/STATION/
    NAME = Disco 2;
    TYPE = SERVER, SINGLE;
    INIT = 0;
    SCHED = FIFO;SERVICE = EXP(2.50);TRANSIT = Terms, 1.00;
/EXEC/
    SOLVE;
/END/
```
Figura 5. Programa ONAP2 generado automáticamente.

| <b>ESTACION</b>                    | UTIL.    | PERIODO MEDIO<br><b>OCUPACION</b> | LONG, MEDIA<br>COLA | <b>NUMERO</b><br><b>SALIDAS</b> | DE<br><b>EXPUL.</b> | H- |
|------------------------------------|----------|-----------------------------------|---------------------|---------------------------------|---------------------|----|
| <b>Terns</b>                       | 11.1039  | 16.668                            | 8.000               | 6662                            | $\mathbf{g}$        |    |
| CPU<br>8.3288<br>Disco 1<br>8.9851 |          | 0.492                             | 0.147               | 6661                            | $\bf{0}$            |    |
|                                    |          | 1.937                             | 2.941               | 4673                            | $\bf{0}$            |    |
| Disco <sub>2</sub>                 | 0.4832   | 2.434                             | 8.402               | 1985                            | $\bf{0}$            |    |
| <b>ESTACION</b>                    | PRODUCT. | T. MEDIO<br><b>ESPERA COLA</b>    |                     | T. MEDIO<br><b>RESPIIESTA</b>   |                     |    |
| <b>Terns</b>                       | 8.6662   | 8.888                             | 16.668              |                                 |                     |    |
| CPU                                | 8.6661   | 0.221                             |                     | 8.714                           |                     |    |
| m                                  |          |                                   |                     |                                 |                     |    |

Figura 6. Resultados obtenidos por simulación.

#### **5.** Conclusión

La herramienta WinNet permite la descripción y simulación de redes de colas. Todo ello mediante un entorno gráfico y de fácil uso. Puede ser una herramienta interesante para las prácticas de asignaturas relacionadas con la evaluación de prestaciones de sistemas informáticos.

La incorporación de algoritmos de análisis dentro de la aplicación es uno de nuestros objetivos inmediatos.

#### **Referencias**

- [1] G. Bolch, S. Greiner, H. de Meer y K. Trivedi.  $Queluing$  *Networks and Markov Chains.* John Wiley  $&$  Sons, 1998.
- [2] F. Baskett, K. Chandy, R. Muntz y F. Palacios. Open, Closes, and Mixed Network of Quues with Different Classes of Customers. Journal *of the ACM*, 22(2):248-260, April 1975.
- [3] Simulog. Disponible en http://www.simulog.fr